## ACS USING PUBLIC USE MICRODATA FILES

# WHAT IS PUMS?

- Public Use Microdata Sample sample file of unaggregated raw data with no identifying information about an individual person or household (no addresses, names, etc)
- PUMAS Statistical areas of 100,000 or more population
- **x State Data Centers with support of the** community define PUMAS
- Will be redefined in Summer of 2011

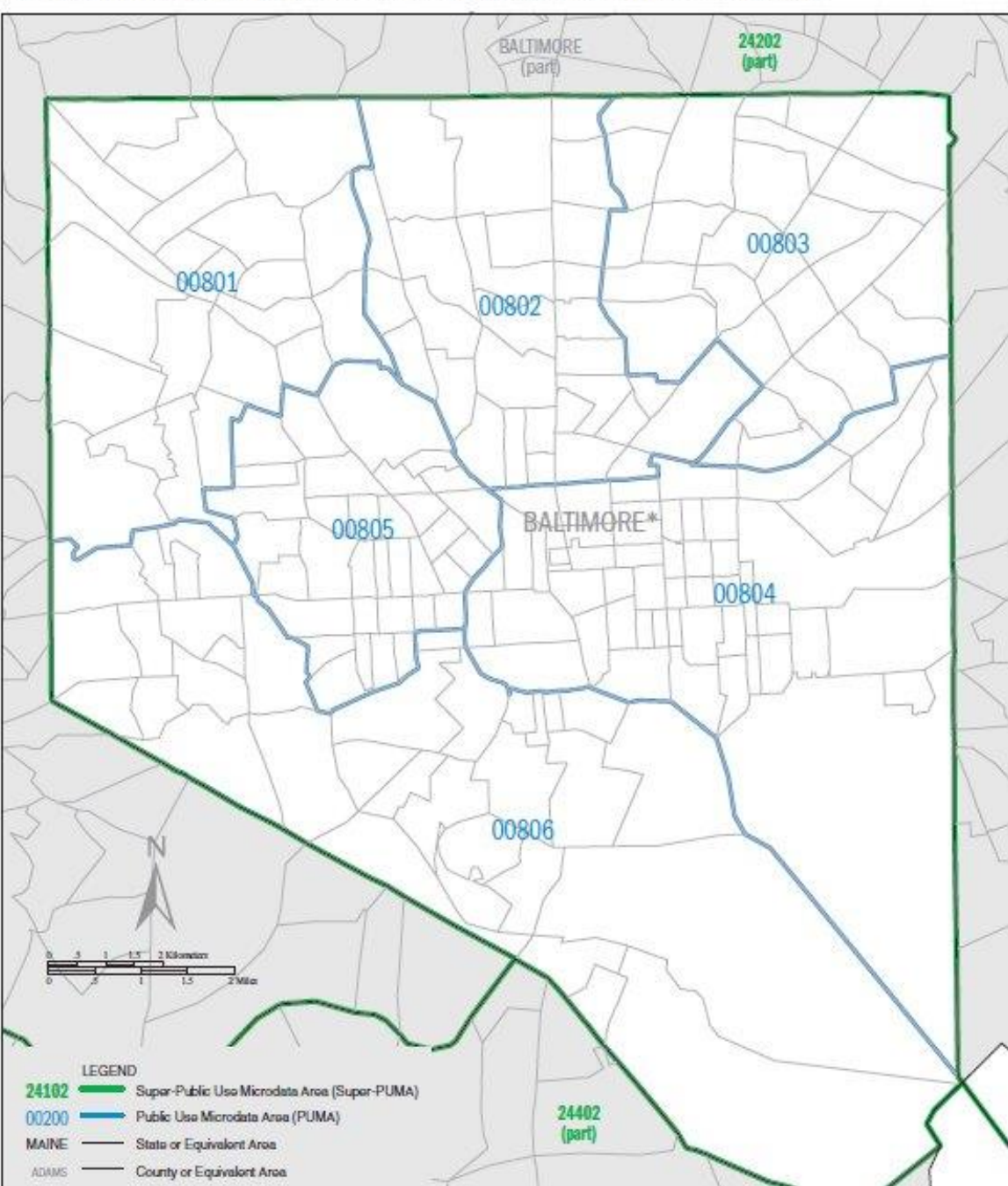

## Census 2000 PUMAS for **Baltimore City**

MARYLAND Super-PUMA 24300: Census 2000 Public Use Microdata Areas (PUMAs)

# Western MD PUMAS

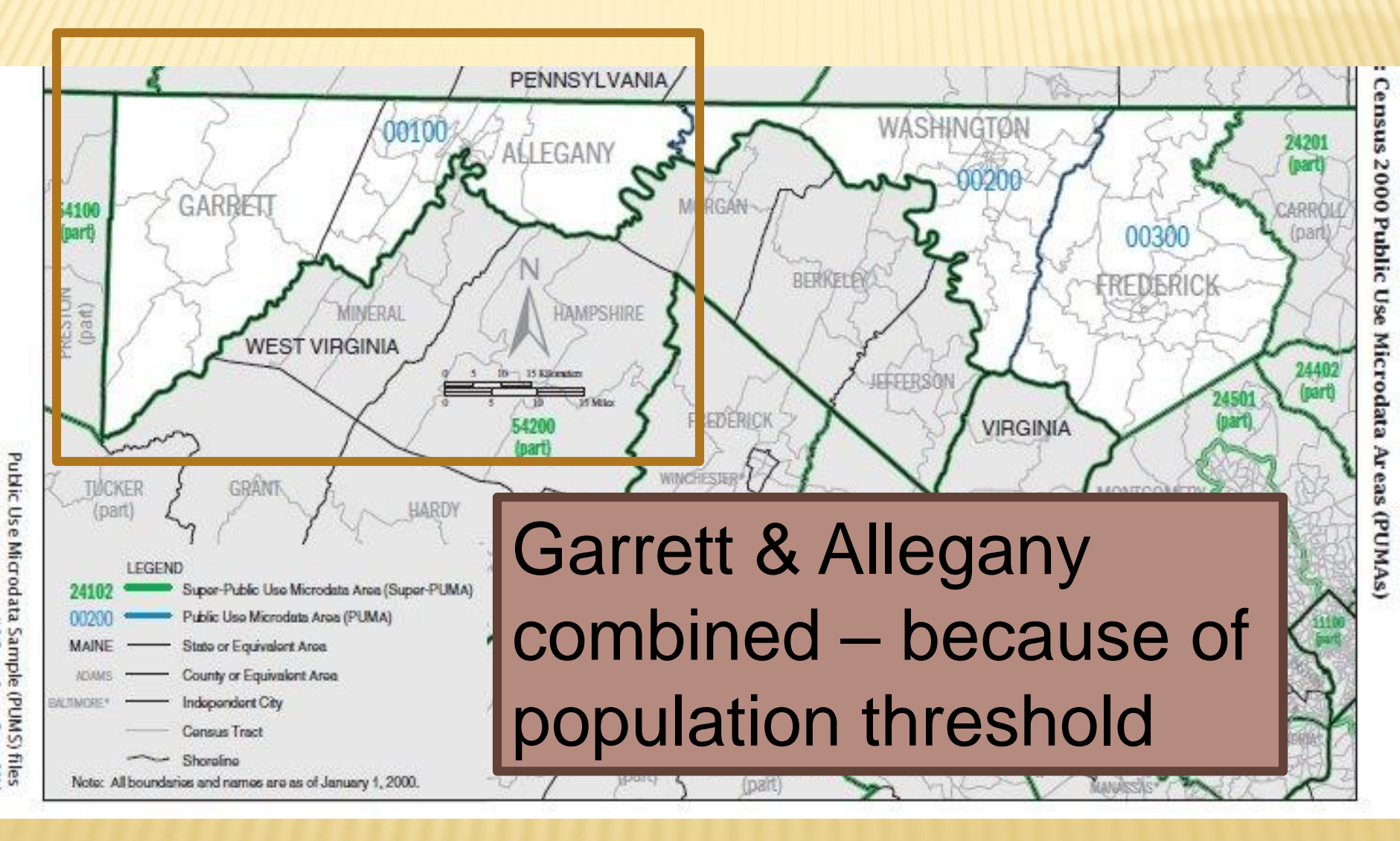

# WHY USE MICRODATA FILES?

- Aggregated data such as the tables found in FactFinder are not sufficient; you need additional detail for characteristics –do it yourself tabulations
- May have less detail for geography however

# WAYS TO PROCESS ACS MICRODATA

- Download the microdata file from FactFinder and use statistical software (SAS,SPSS,etc.)
- Use an online microdata application such as:
	- IPUMS ( Integrated Public Use Microdata Series from the MN Population Center)
	- DataFerrett US Census Bureau

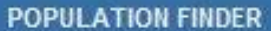

**FACT SHEET** 

**PEOPLE** 

**HOUSING** 

#### **BUSINESS AND GOVERNMENT**

#### **ABOUT THE DATA**

#### **DATA SETS**

- Decennial Census
- American **Community Survey**
- Puerto Rico **Community Survey**
- · Annual Population **Estimates**
- Economic Census
- · Annual Economic **Surveys**

**DOWNLOAD CENTER** 

**MAPS** 

**TOOLS AND REFERENCES**  Main ▶ Data Sets

2008

#### **AMERICAN COMMUNITY SURVEY**

#### Load Query | Clear all selections

The American Community Survey is a nationwide survey designed to provide communities a fresh look at how they are changing. The Puerto Rico Community Survey is the equivalent of the American Community Survey for Puerto Rico. more...

2008 Quick Guide | Errata Notes

2006-2008 American Community Survey 3-Year **Estimates** 

- Data from the American Community Survey and the Puerto Rico Community Survey
- Collected during calendar years 2006, 2007 and 2008
- Available for geographic areas with populations of 20,000 or more

#### Explain 1-year vs. 3-year estimates

C 2008 American Community Survey 1-Year Estimates

• Data from the American

#### **Other Resources**

- American Community Survey Main Page
- Quality Measures
- · Public Use Microdata Sample (PUMS) download data and view documentation
- Download Center
- · Download 1996-2004 data via FTP

### Explain Table and Map Formats

Select from the following:

Data Profiles

**Selected Population Profiles Subject Tables Detailed Tables Geographic Comparison Tables Thematic Maps** Reference Maps

#### **Custom Table**

Enter a table number List all tables List all maps Download PUMS data

#### Minnesota Population Center

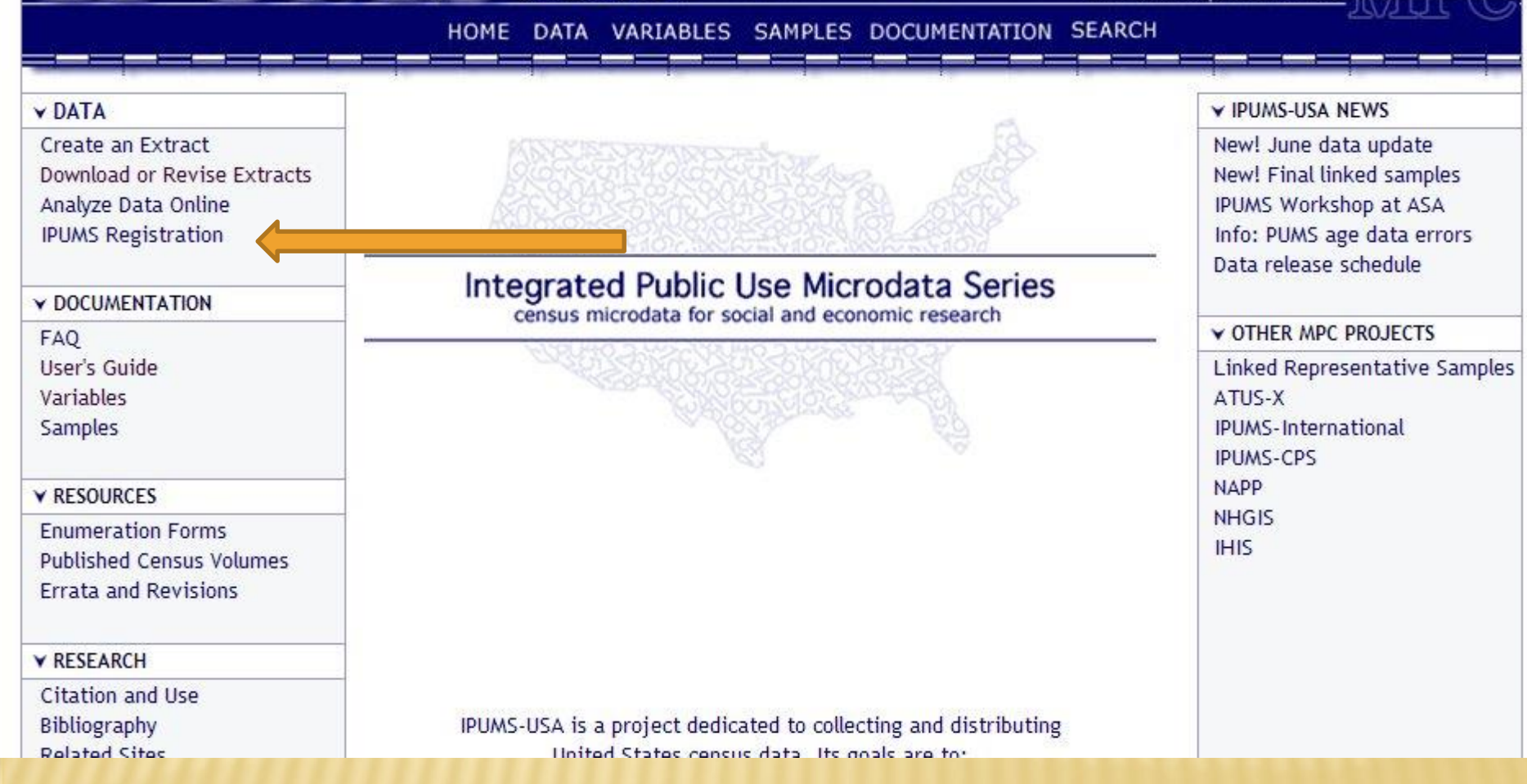

### **Use it for GOOD -- never for EVIL**

## http://usa.ipums.org/usa/

**IPUMSUSA** 

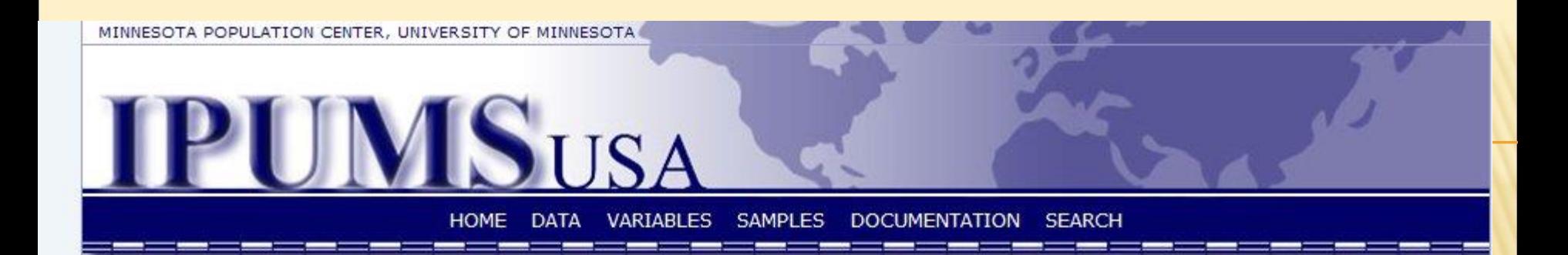

### **IPUMS-USA Registration**

- $\bullet$  Login
- Apply for access
- View application form (without applying)
- Reset password (forgot password)

Copyright © Regents of the University of Minnesota. All rights reserved. The University of Minnesota is an equal opportunity educator and employer.

#### **IPUMS Extraction System**

logout

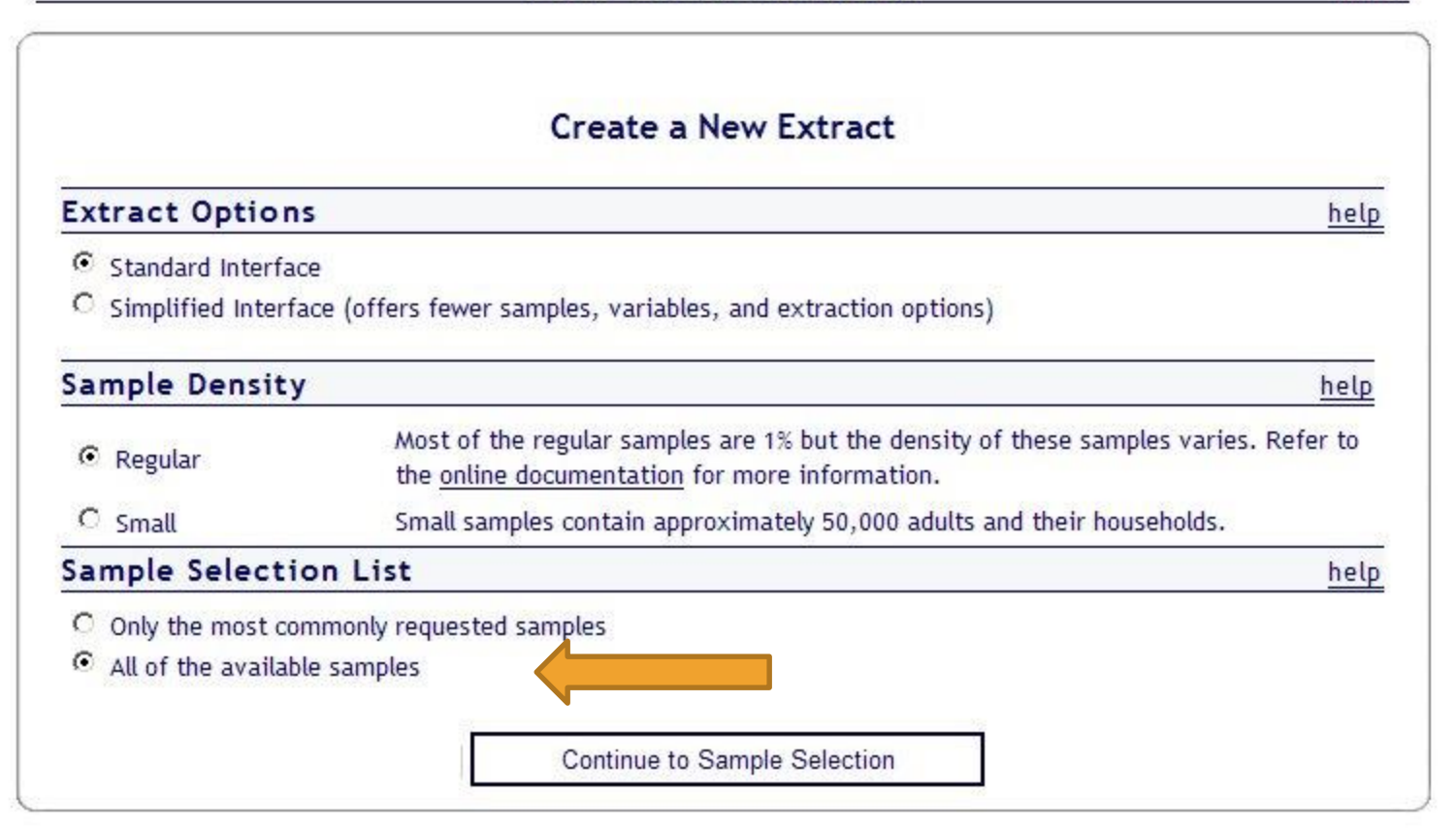

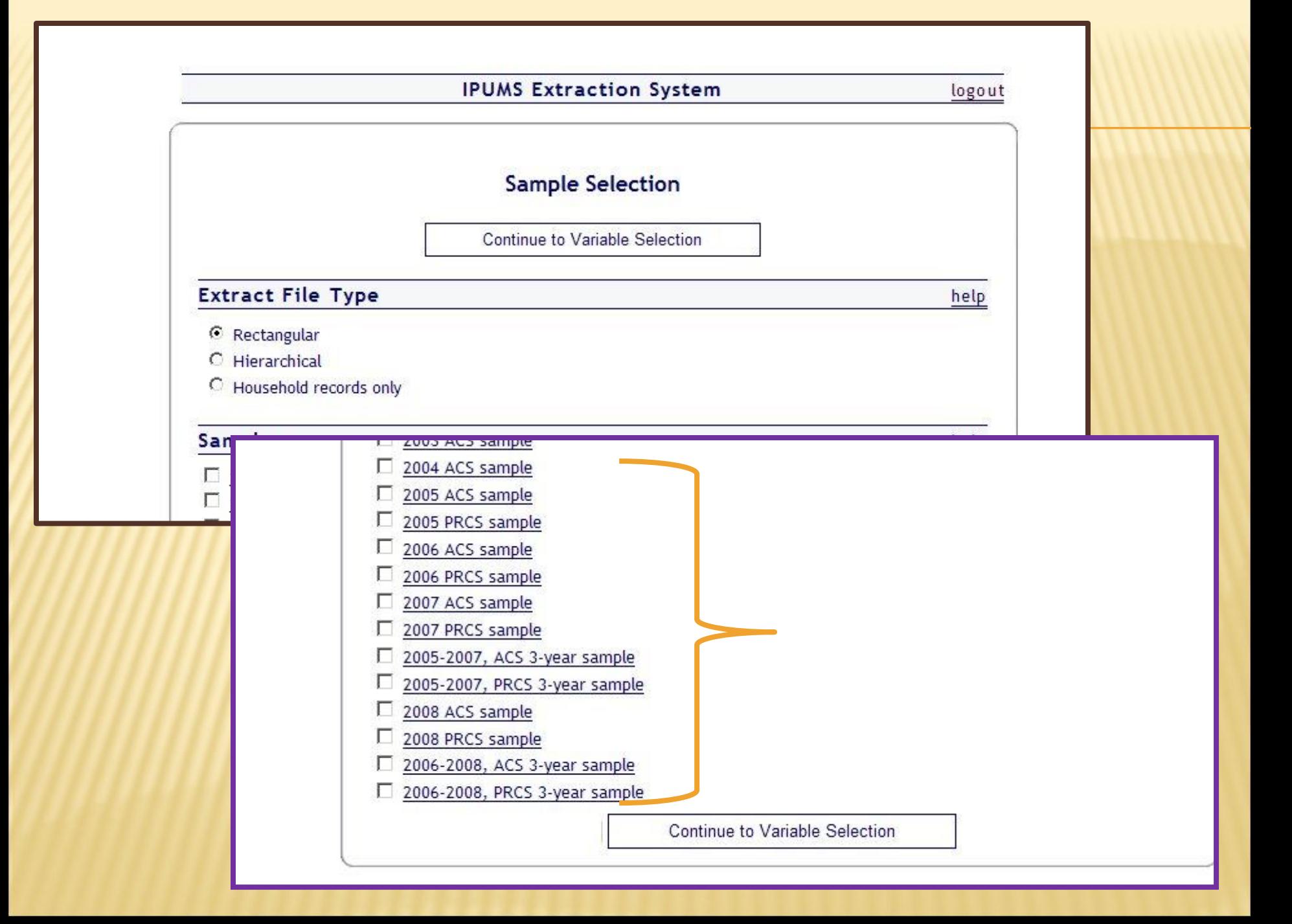

### Selecting the number of rooms by heating costs

 $-10 - 10$ 

 $\Box$  $-$ 

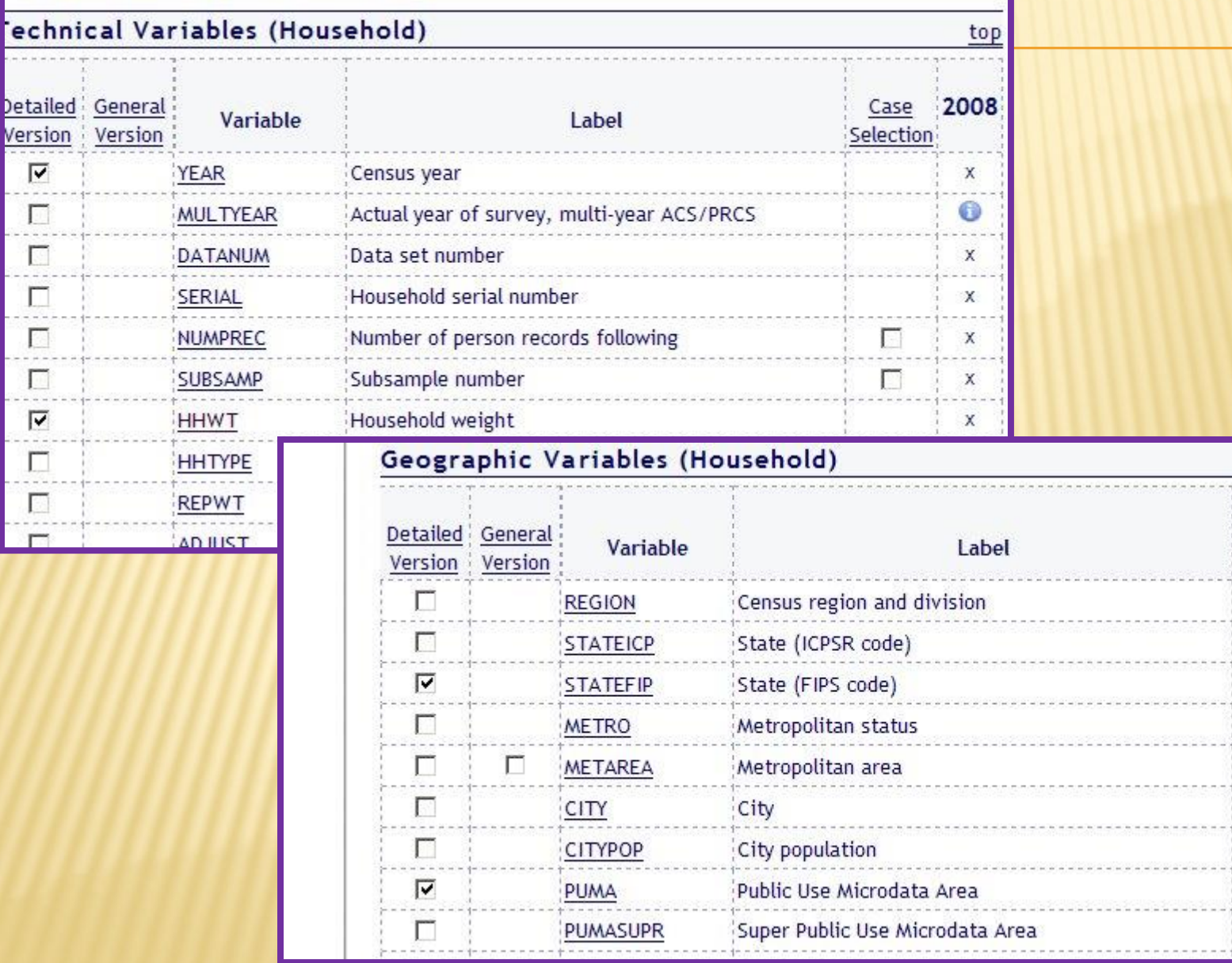

top

2008

 $\bullet$ 

X - -

 $\mathsf{x}$ 

 $\bullet$ 

Χ

 $\bullet$  $\bullet$ 

> X х

Case Selection  $\Box$ 

 $\Box$ 

 $\overline{\mathbf{v}}$ 

 $\Box$ 

 $\Box$ 

 $\Box$ 

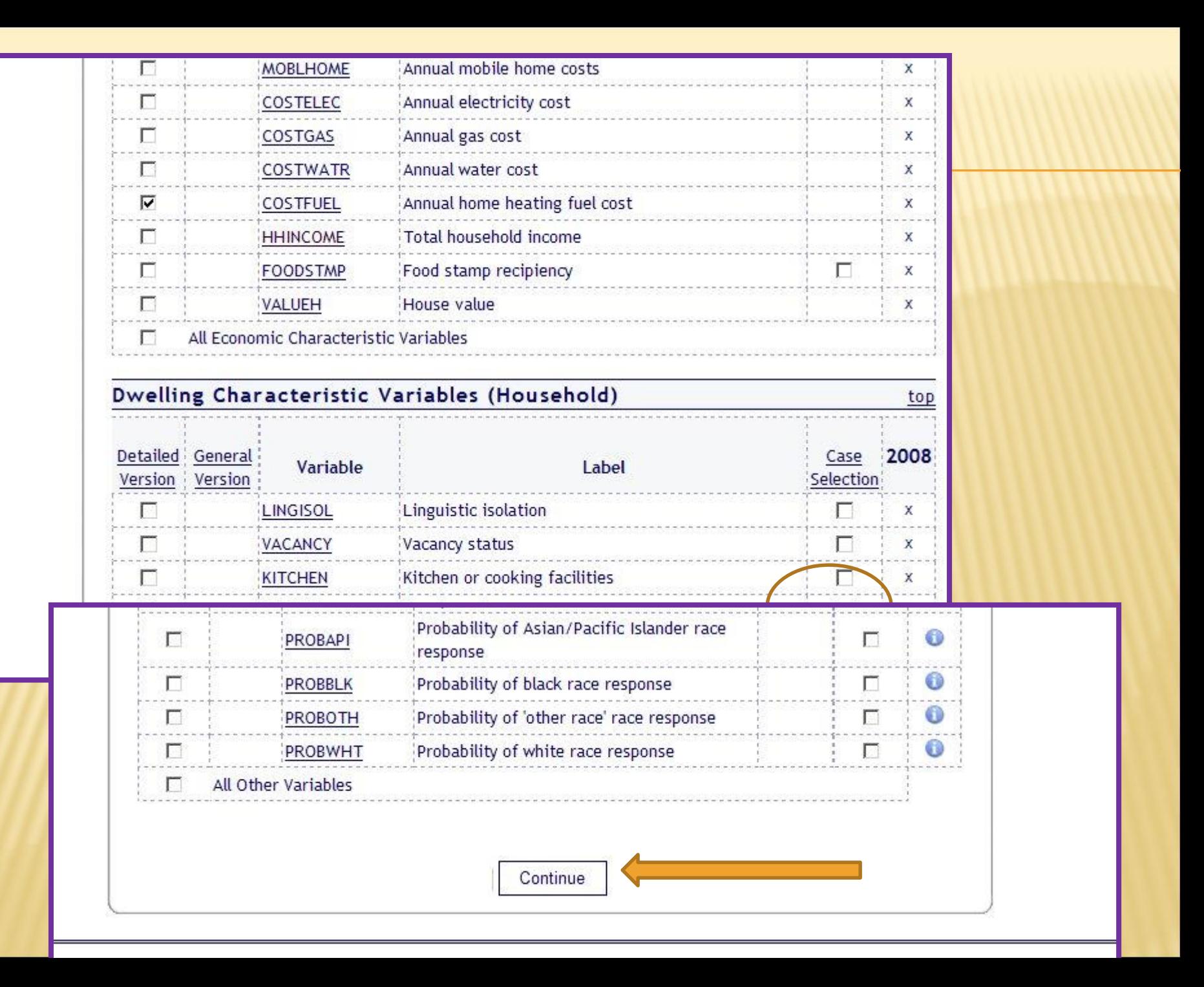

#### Number of rooms (Household)

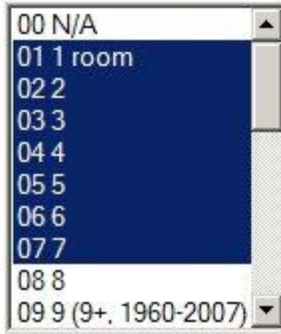

#### State (FIPS code) (Household)

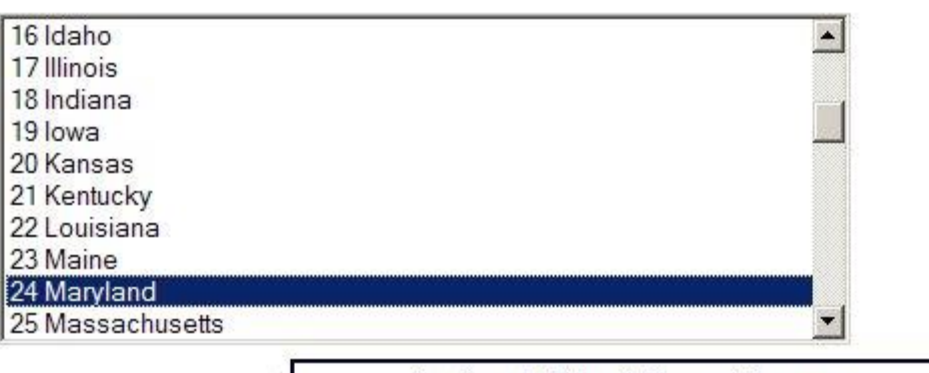

Continue to Extract Request Summary

**Selecting** the cases to include for # of rooms and for the State of interest

### A review of the file selected; the variables chosen and an opportunity to make a change if you need to

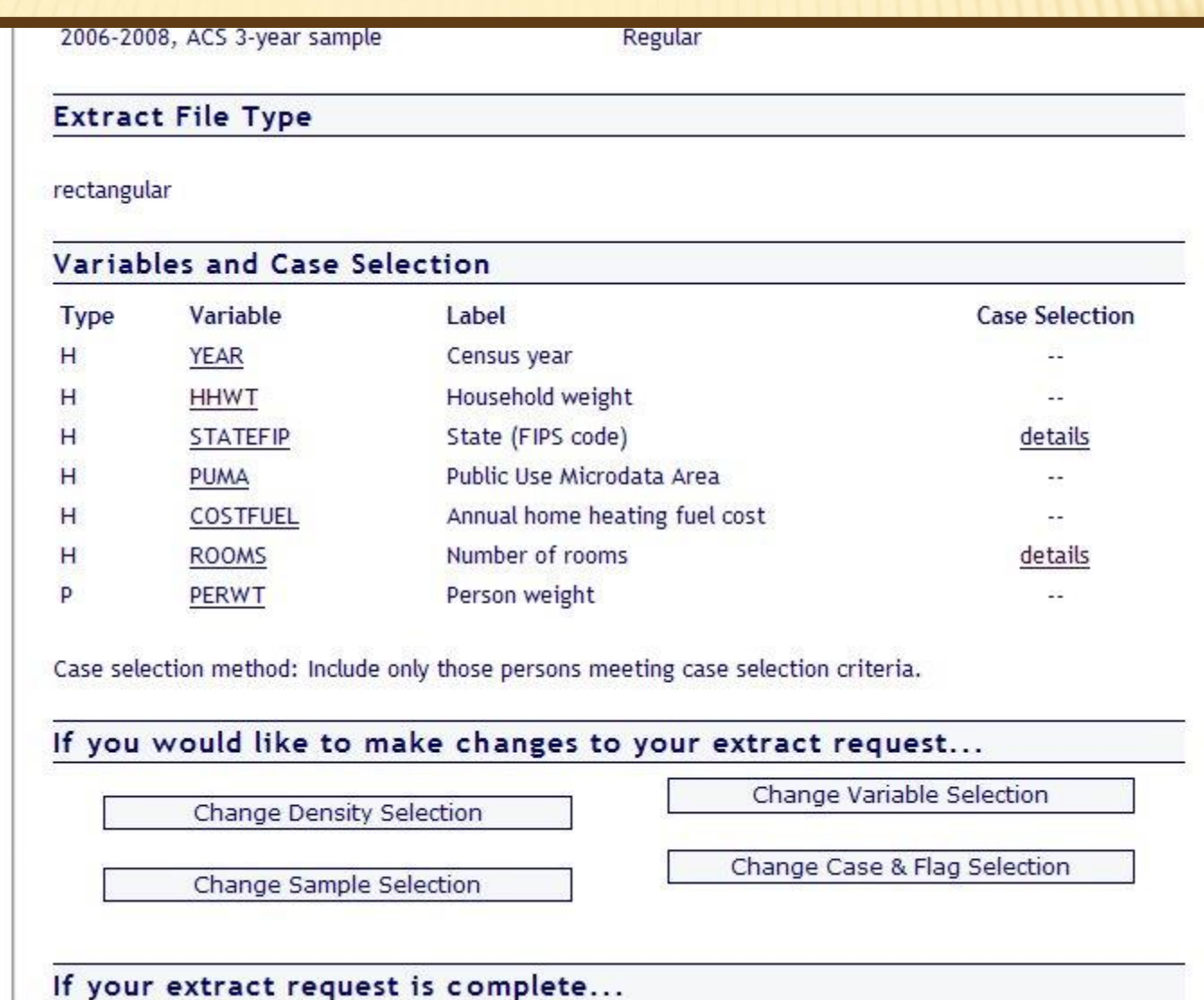

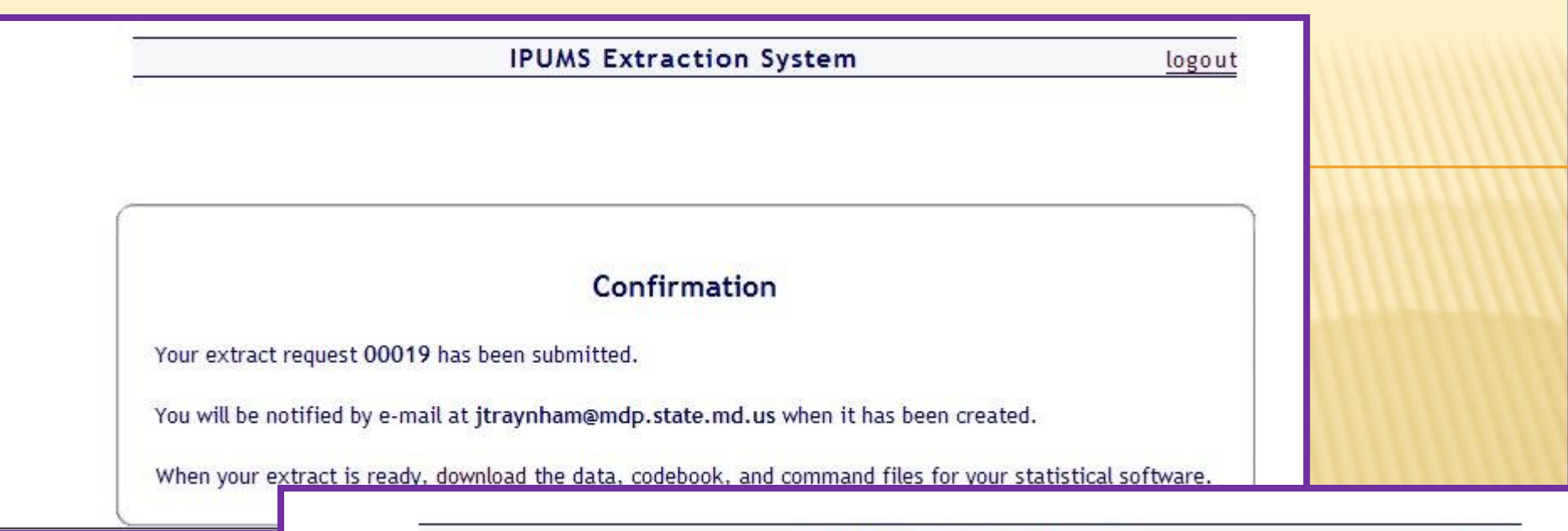

### **IPUMS Extraction System**

logout

### **Download or Revise Extracts**

Use the links provided below to download a data extract (right-click the links for the data, command files, and codebook) or to revise an extract (that is, use a previous extract as the basis for defining a new extract). For instructions on downloading and opening a data extract on your computer go here. Note: data files will be available for 72 hours, after which they are subject to deletion.

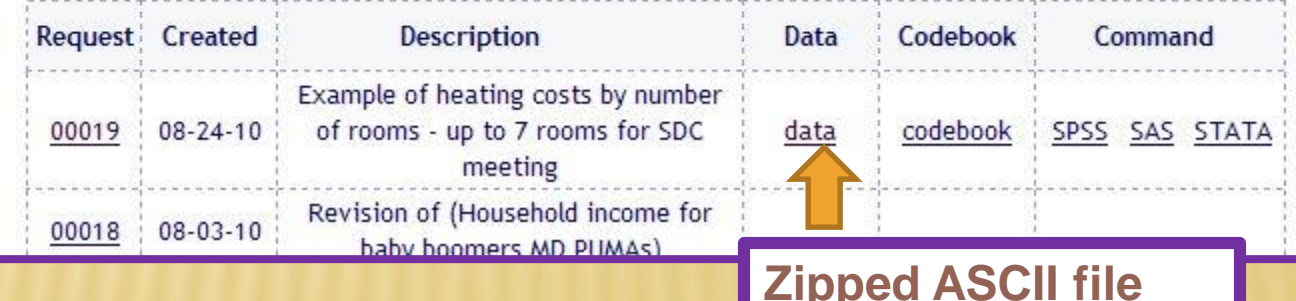

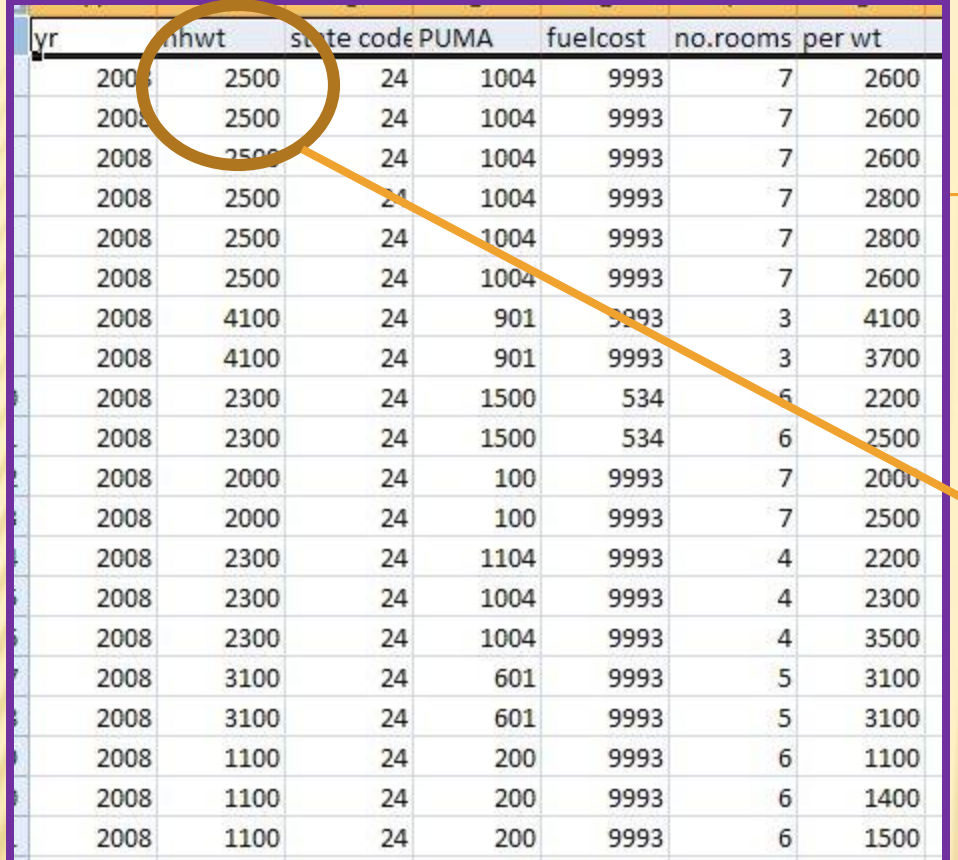

Initial file from IPUMS is available in either SAS, SPSS or ASCII

This file was converted to EXCEL and has over 98,000 records

Implied 2 decimal pts, ie 25.00 not 2500 wt per hh

**Pros:** easy to use, but ultimately need expertise in SAS/SPSS or database software to be able to "collapse" categories within PUMAs

**Cons:** can not easily"recode" or aggregate variables or geographies; need to submit data request and wait to receive the completed file – which is normally only a few minutes, but may need to do this several times to "get it right"

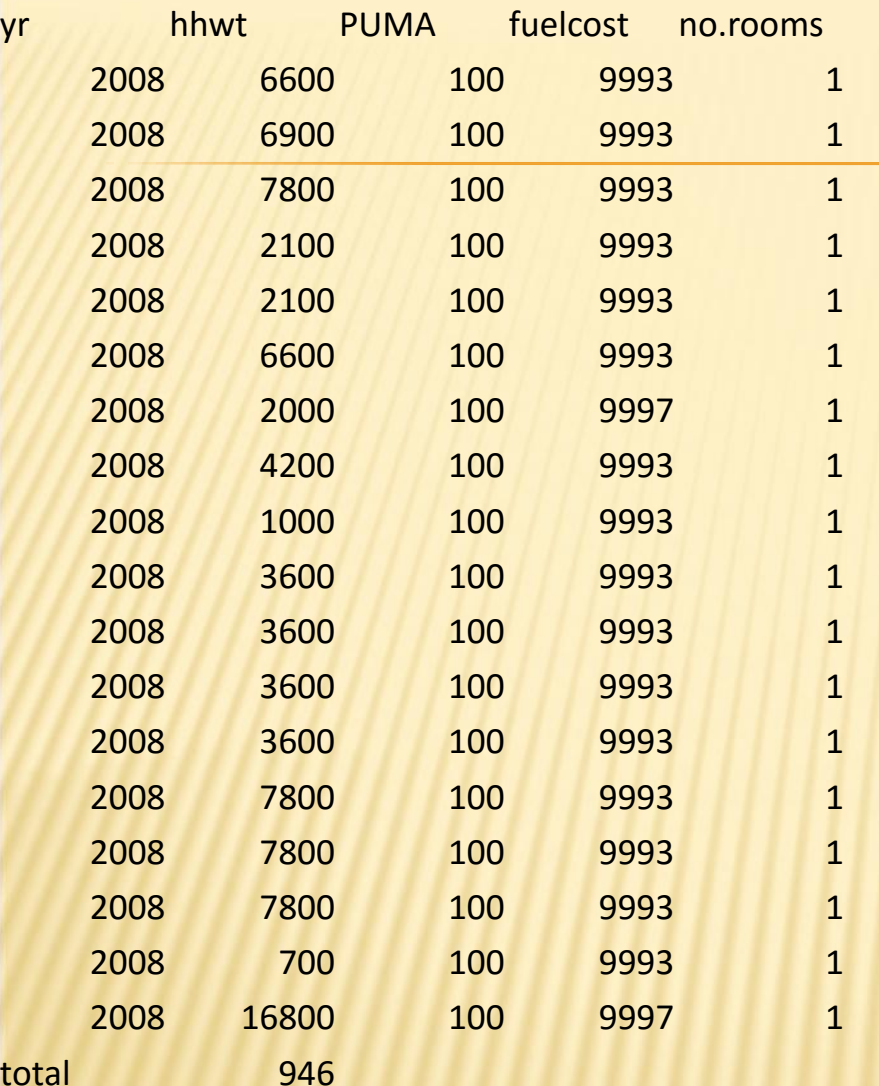

PUMA 100 (Alle/Garr co); 1 room – all have either no charge or no solid fuel used or their fuel is included in their rent or condo fee

16 households with no chg/no fuel; 2 w/ fuel included in rent or condo fee

**Codes**  $0000 = N/A$  $0002 = $1$  or \$2 (2000) 9993 = no charge or no solid or liquid fuel used (2003-2007 ACS) 9997 = fuel included in rent or in condo fee (2003-2007 ACS)

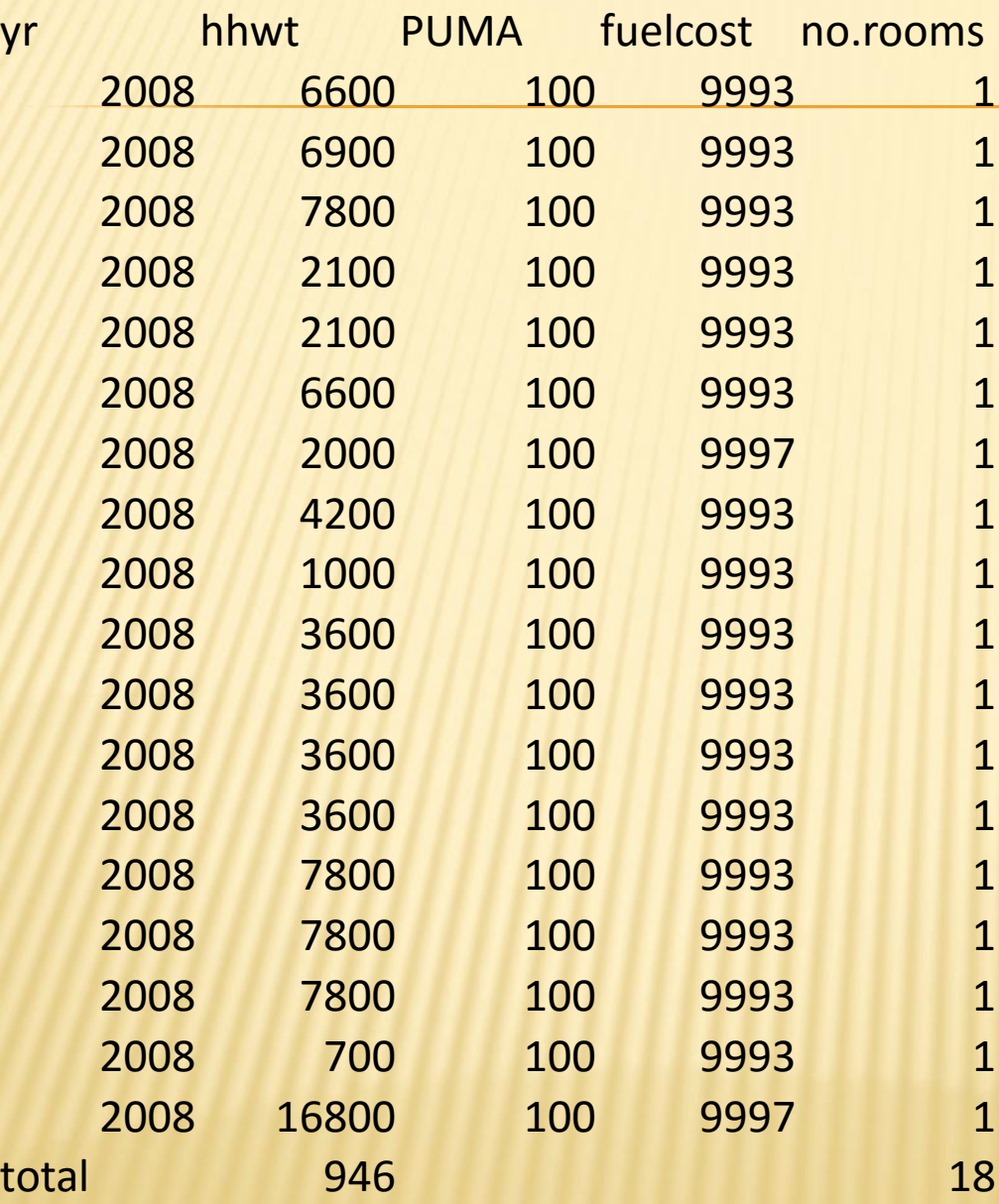

 $18 * 946 = 17,028$ units in Allegany & Garrett that are 1 room that do not pay a separate bill for heating costs

> \*note: does not include analysis for Margins of Error

# **DATAFERRETT - U.S. CENSUS BUREAU**

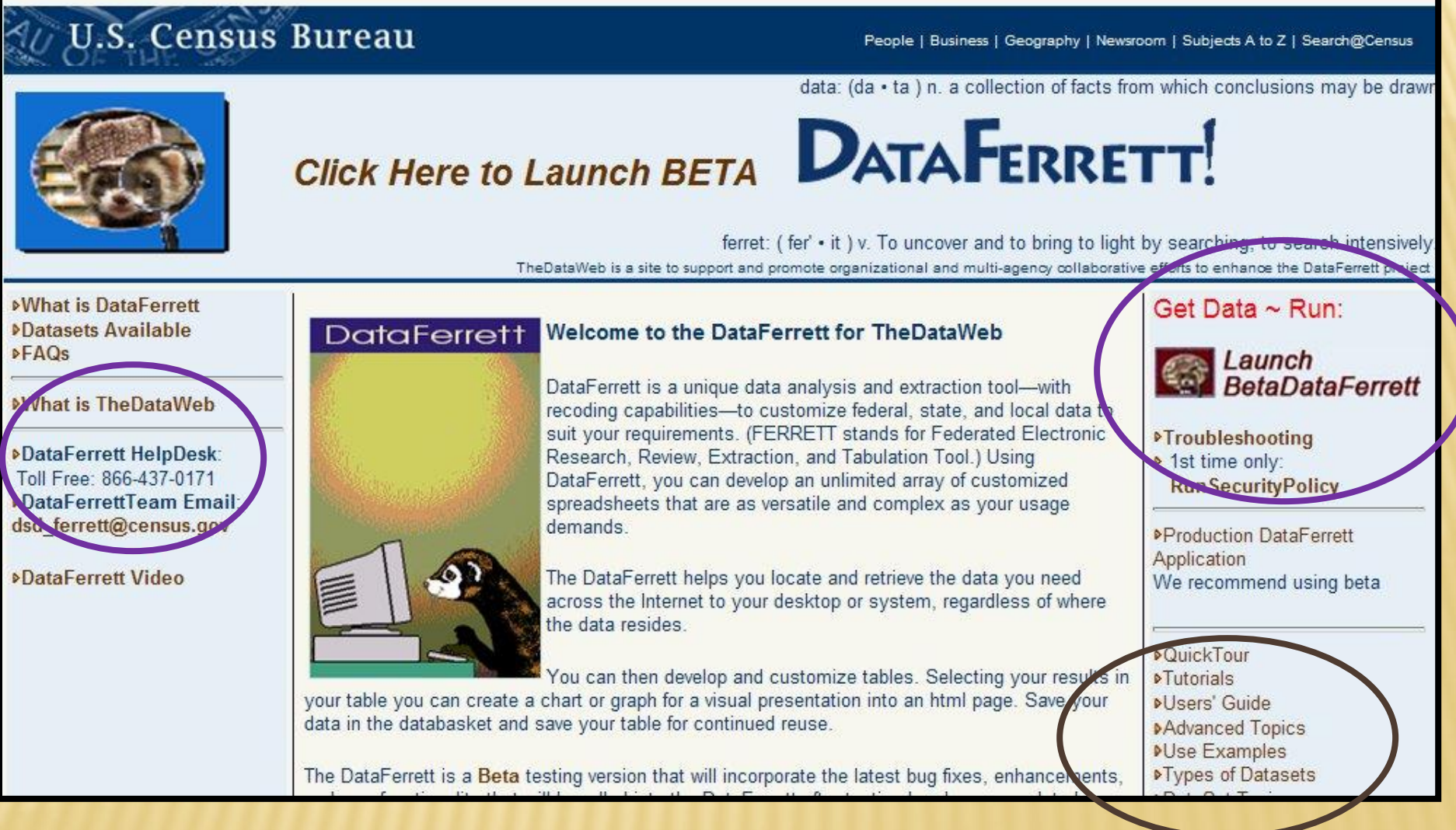

## http://dataferrett.census.gov/

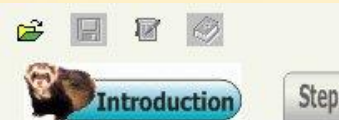

Step1 : Select Dataset & Variable

data: (da • ta) n. A collection of facts from which conclusions may be drawn **DataFerrett Browser to TheDataWeb Tutorials** Brand new to using DataFerrett **Examples** Sample Analysis and instruction ... ferret: (fer' . it) v. To uncover and to bring to light by searching; to search intensively Users' Guide Handbook on all DataFerrett functionality ... **About TheDataWeb Kinds of Datasets** A collaborative network Overview different Data Set types of internet data bases ... and how they behave ... **Download Server** Datasets Available Adding/Publishing your Datasets and topics data to TheDataWeb... that are available ... **Discussion Group** Information sharing with other users ... **Get Data Now** 

Example selecting specific ages for householders (reference person) by home ownership

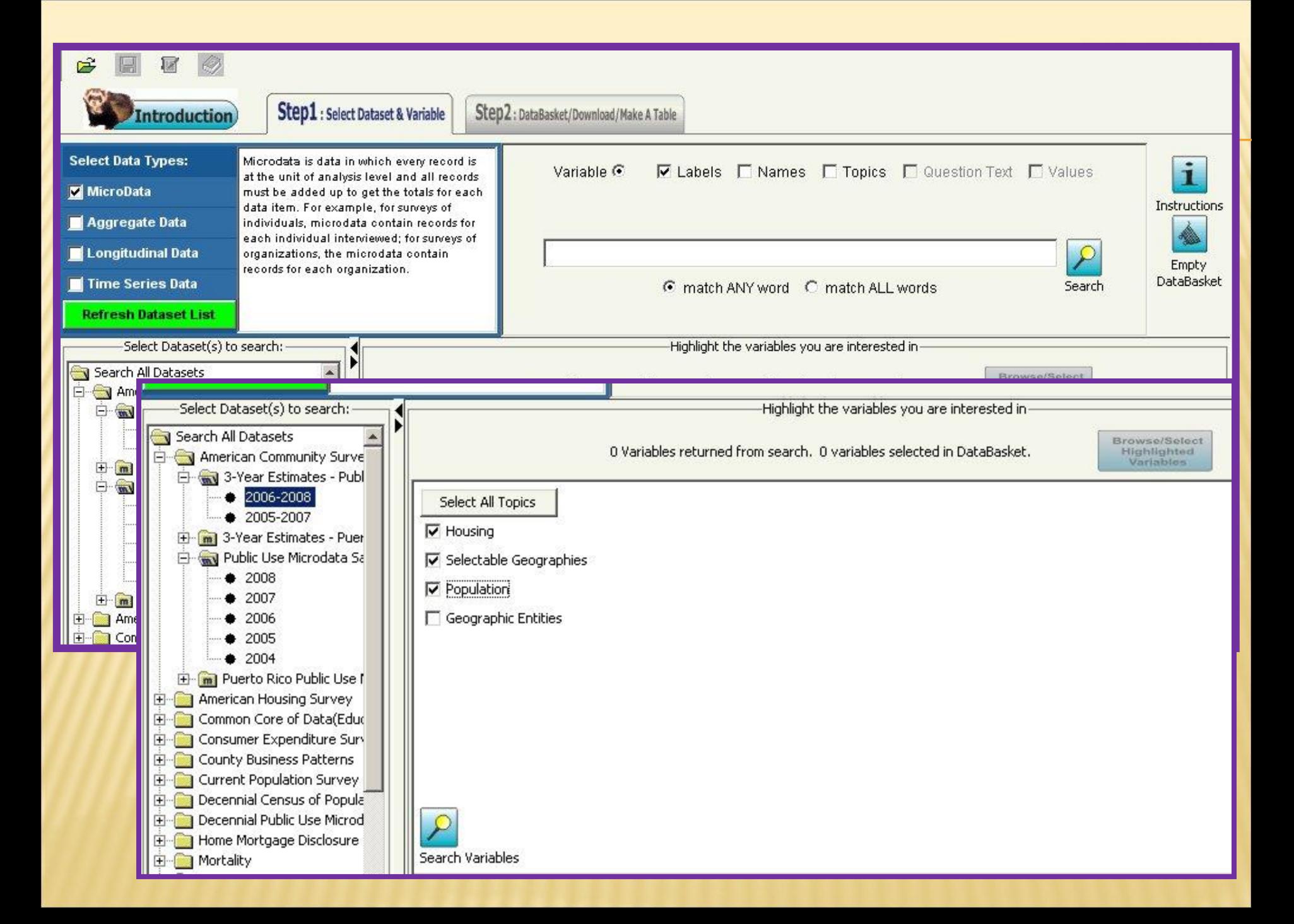

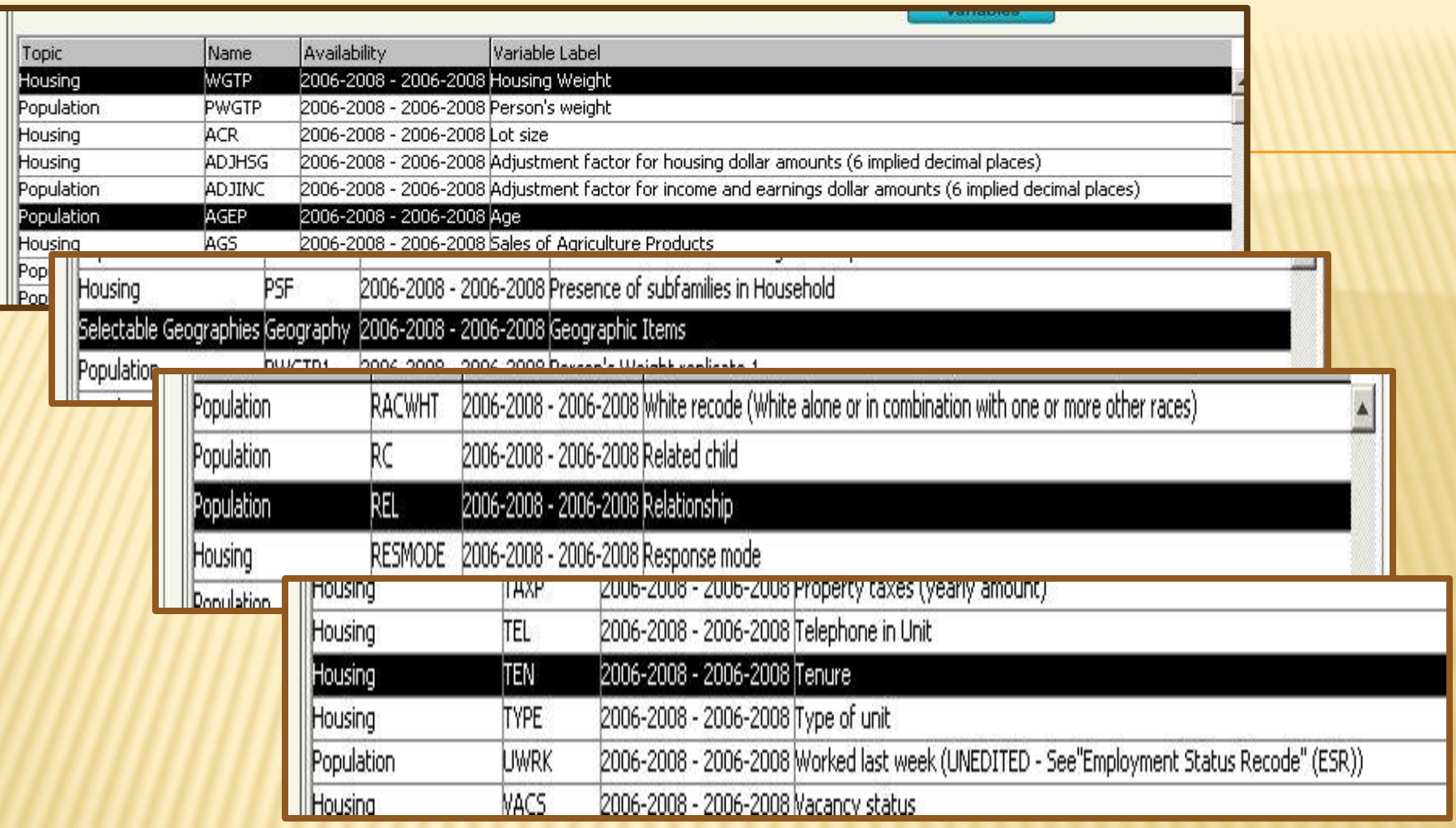

Variables selected – Housing weight; Age; Geography; Relationship in HH; Tenure (own/rent)

Browse/Select Click on **Highlighted Variables** 

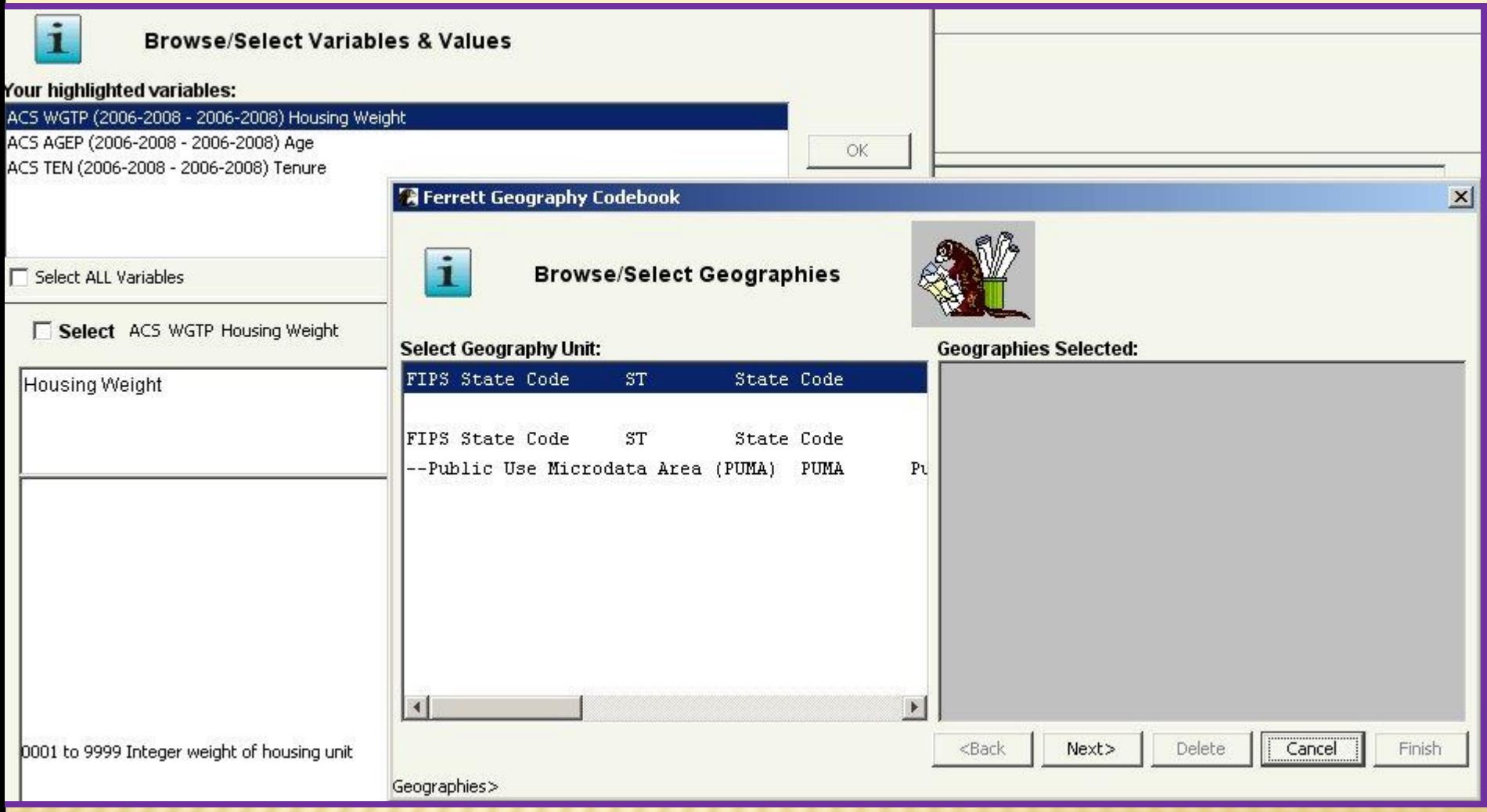

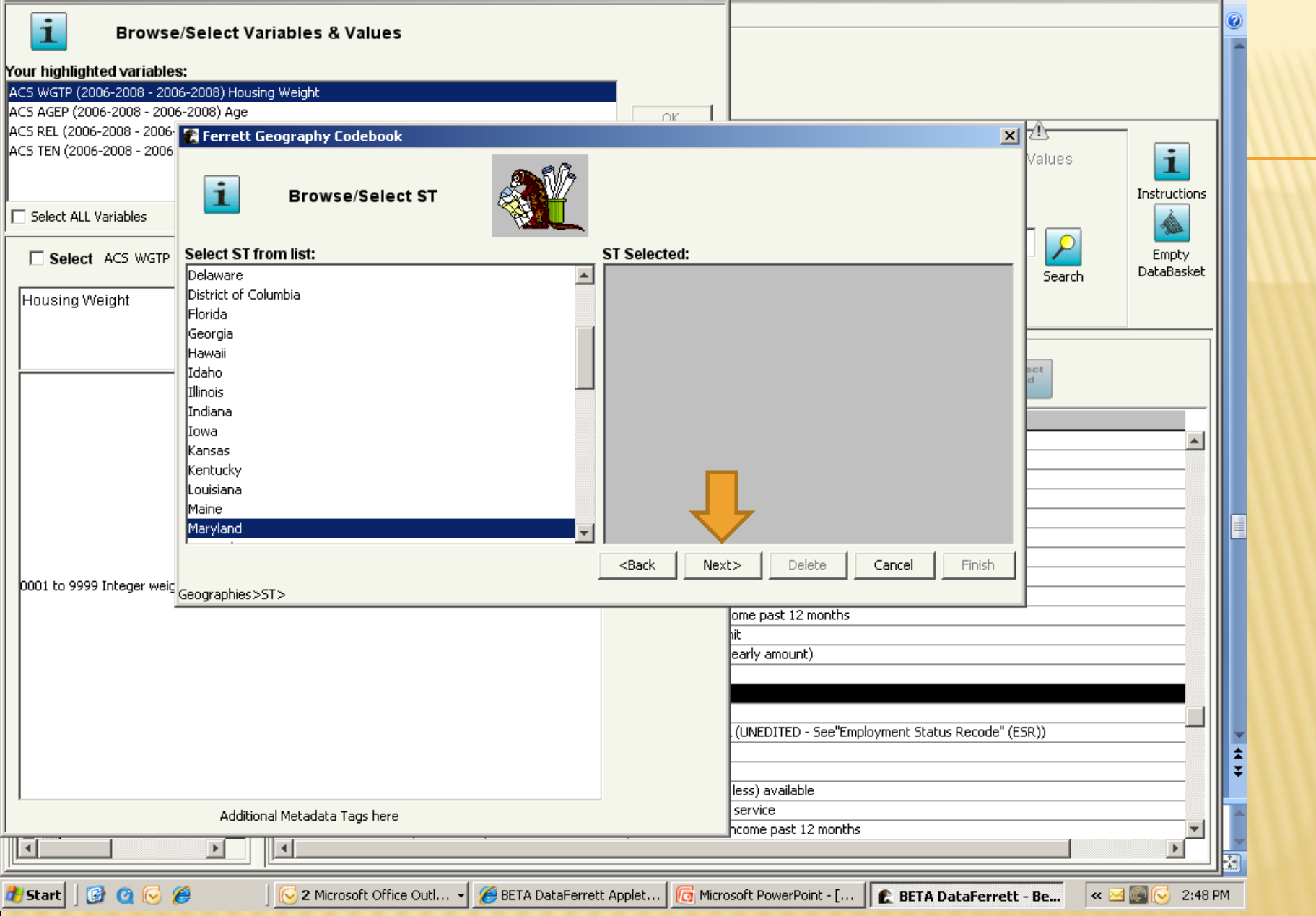

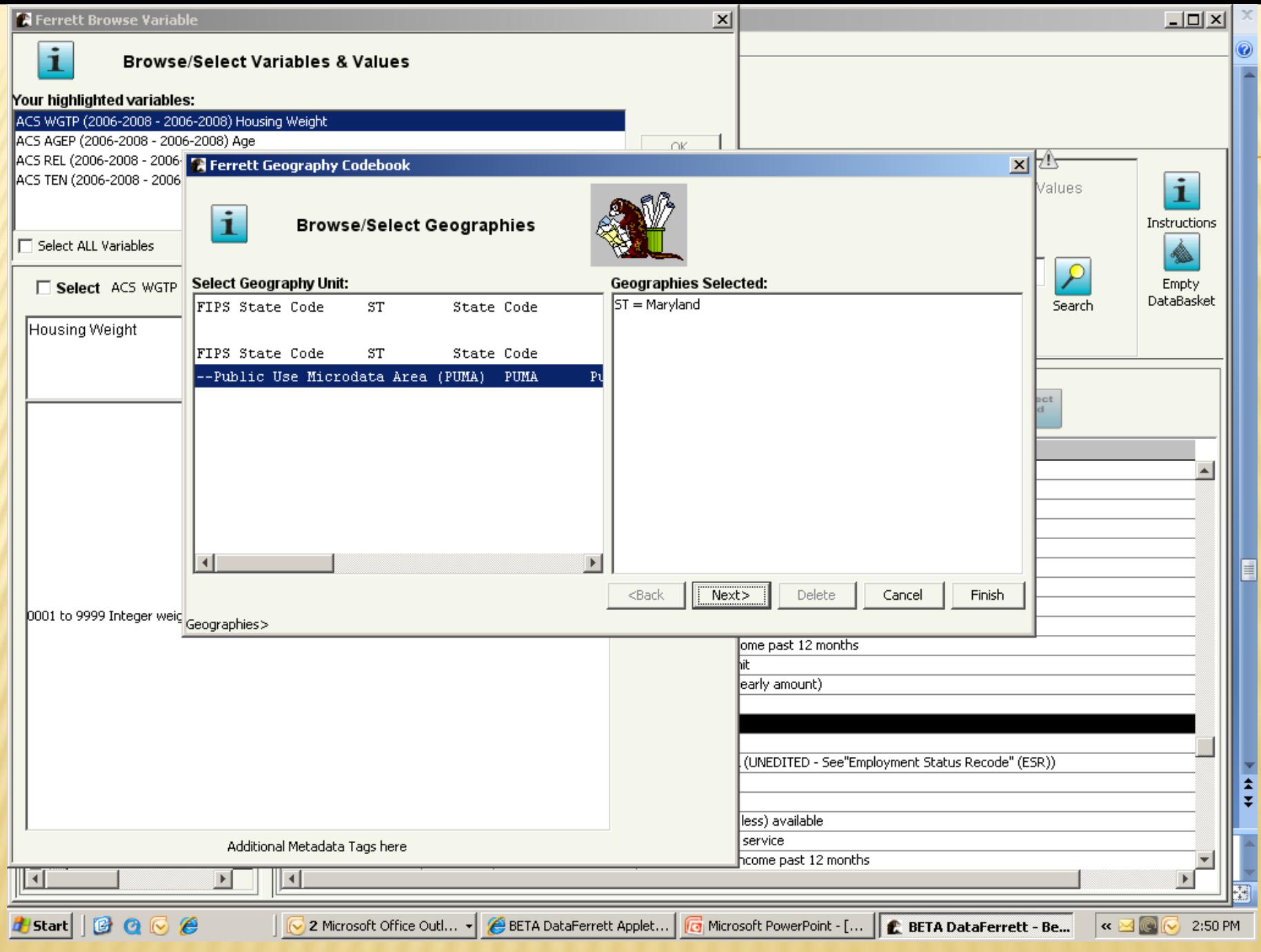

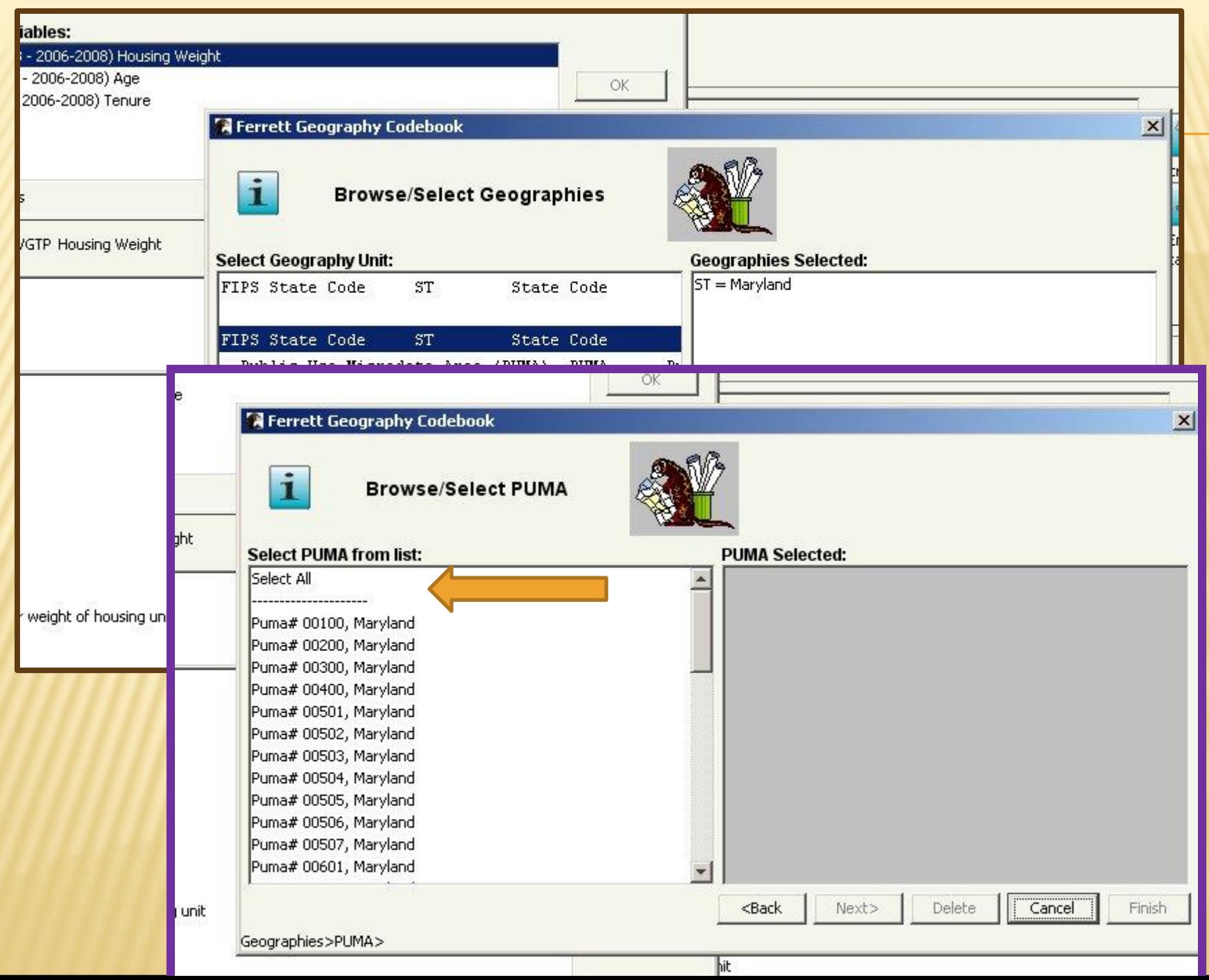

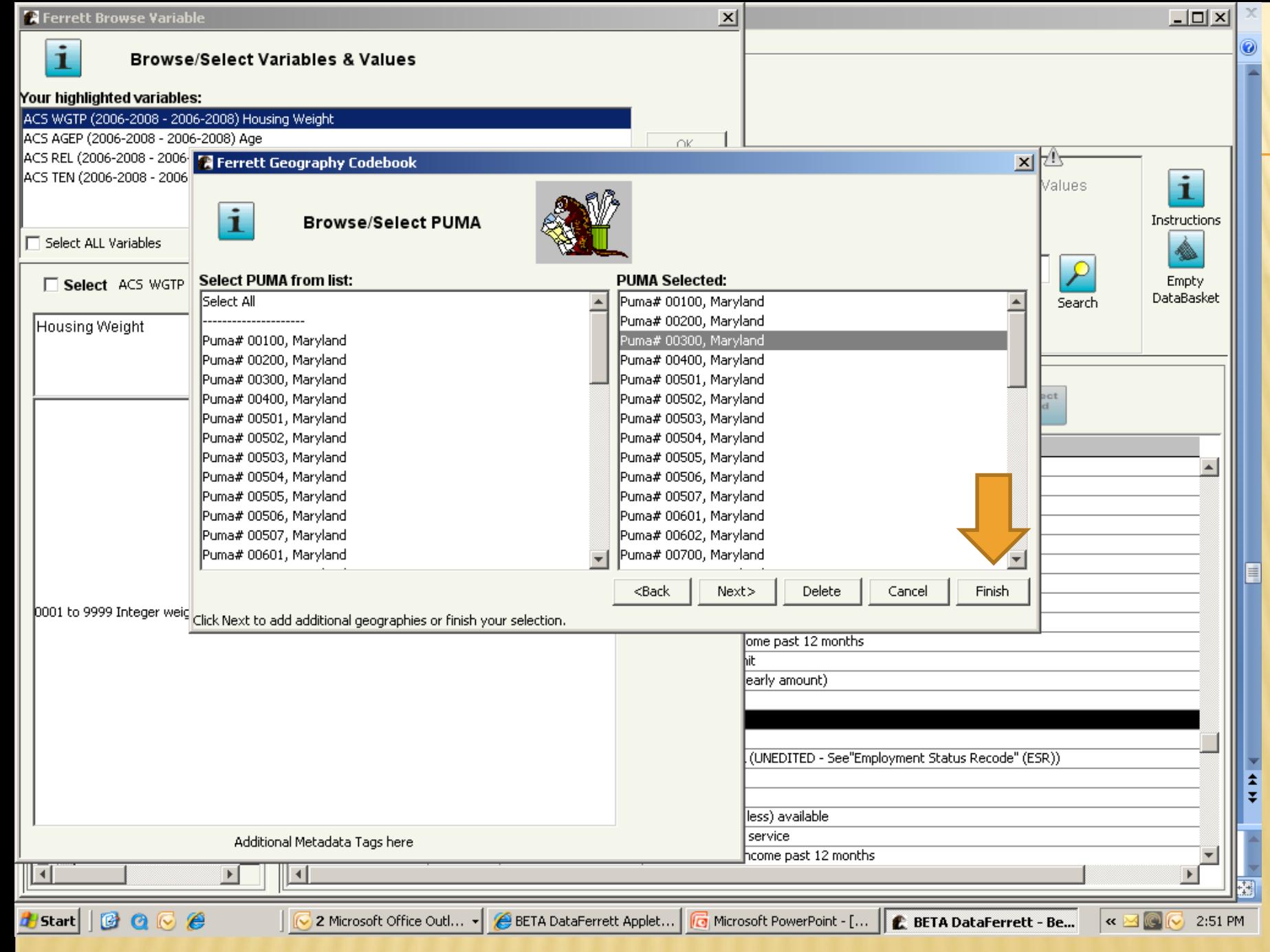

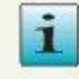

#### z (Coloet Variables, 8 Val.

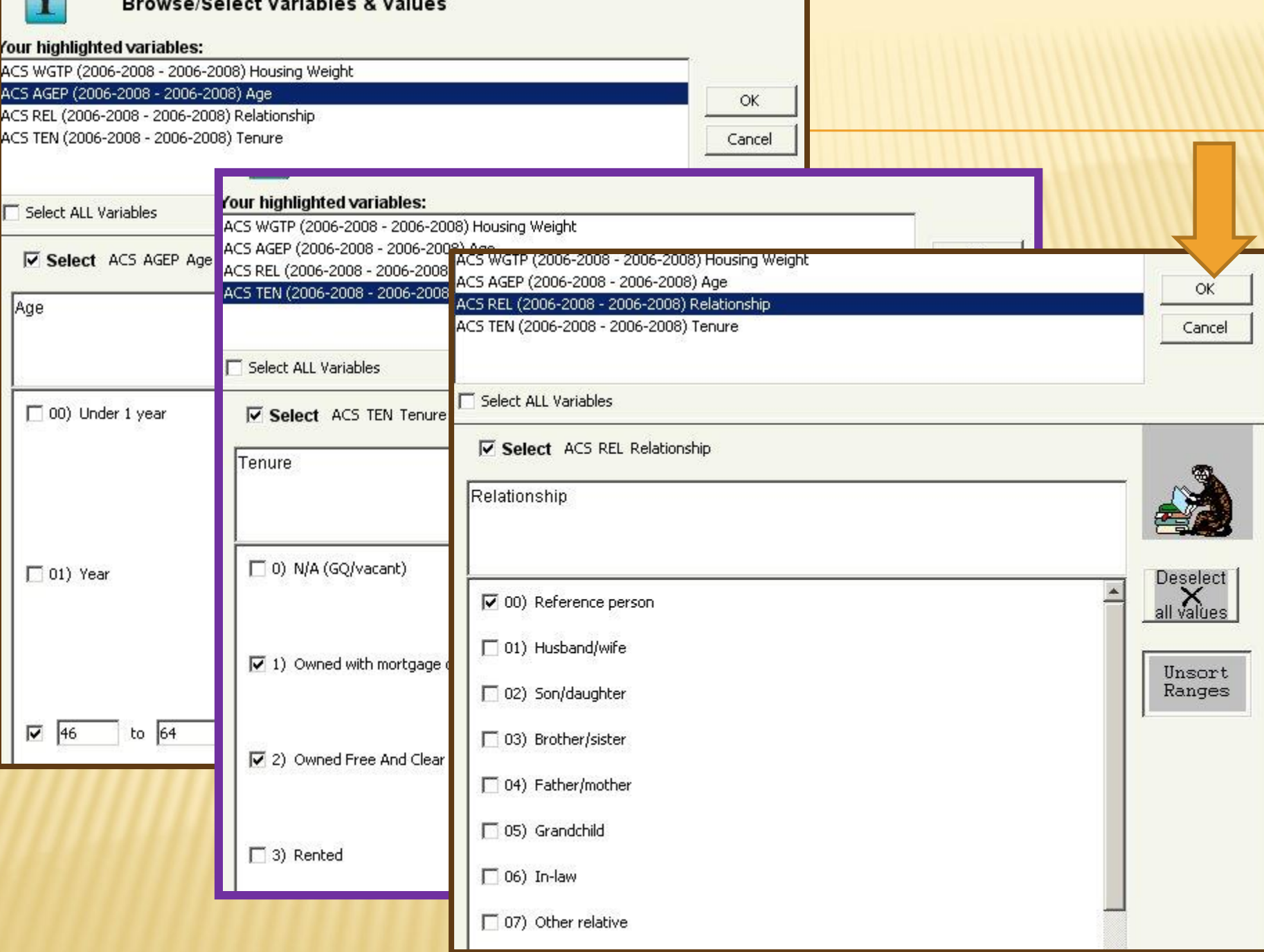

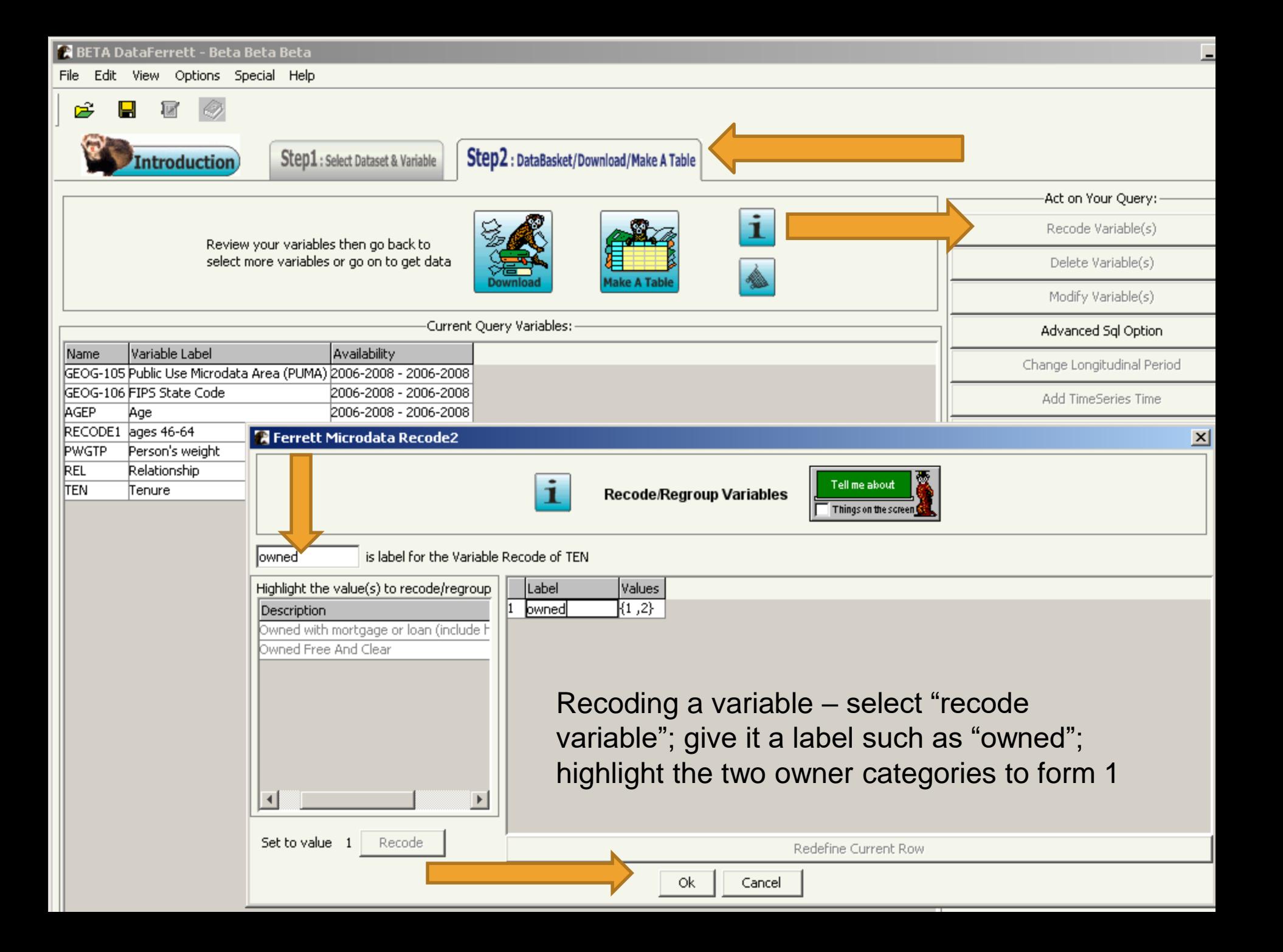

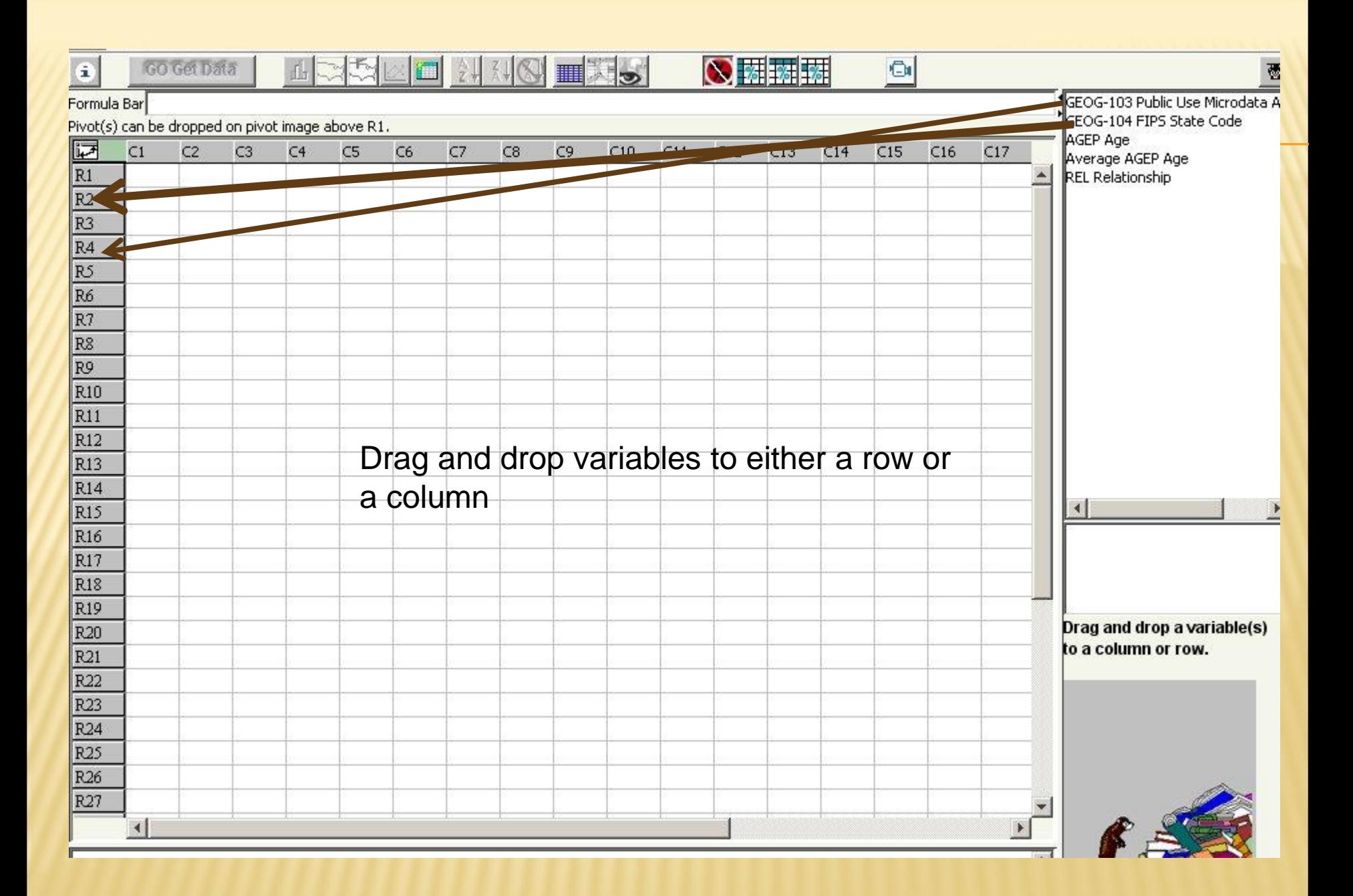

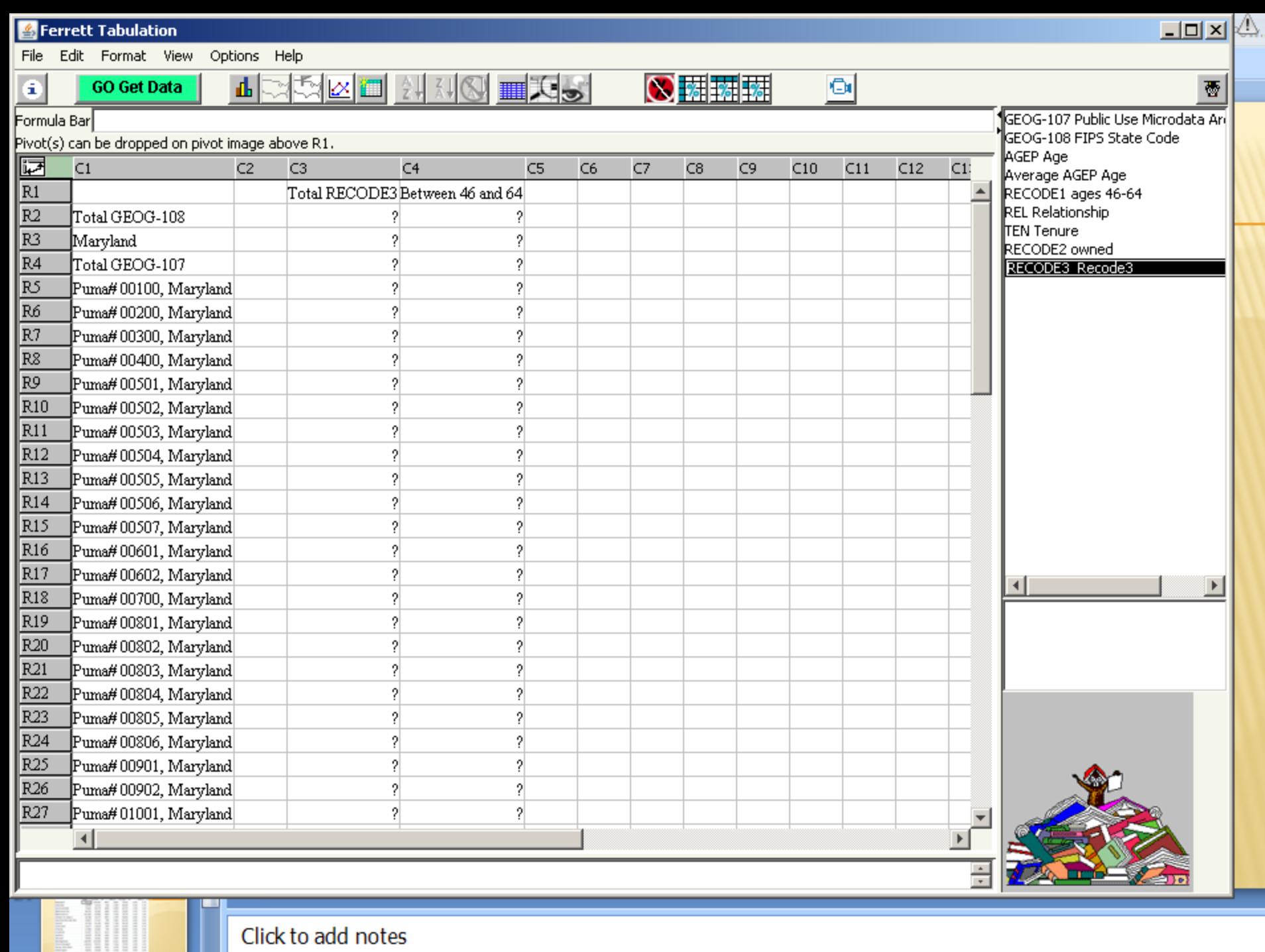

Click to add notes

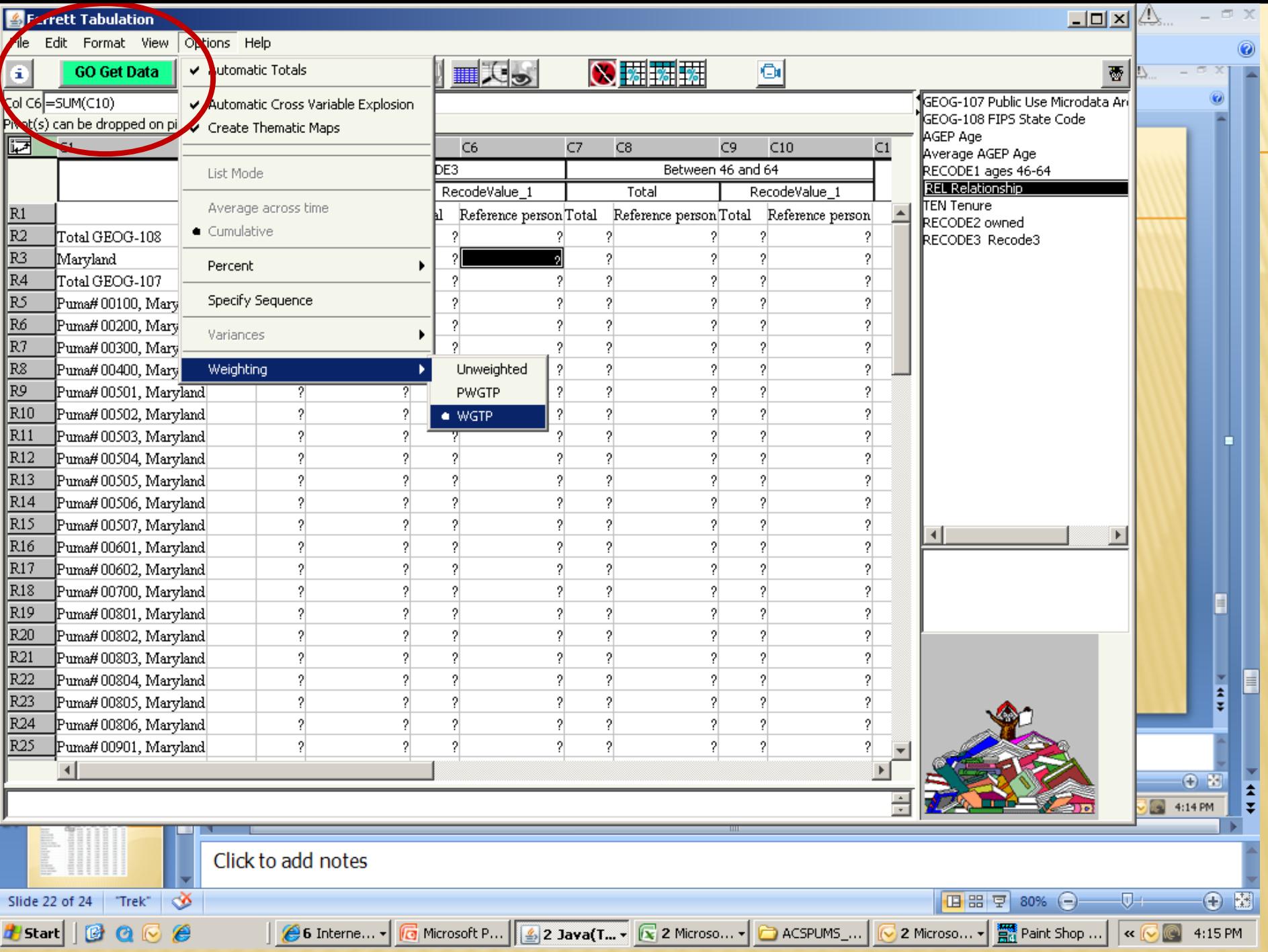

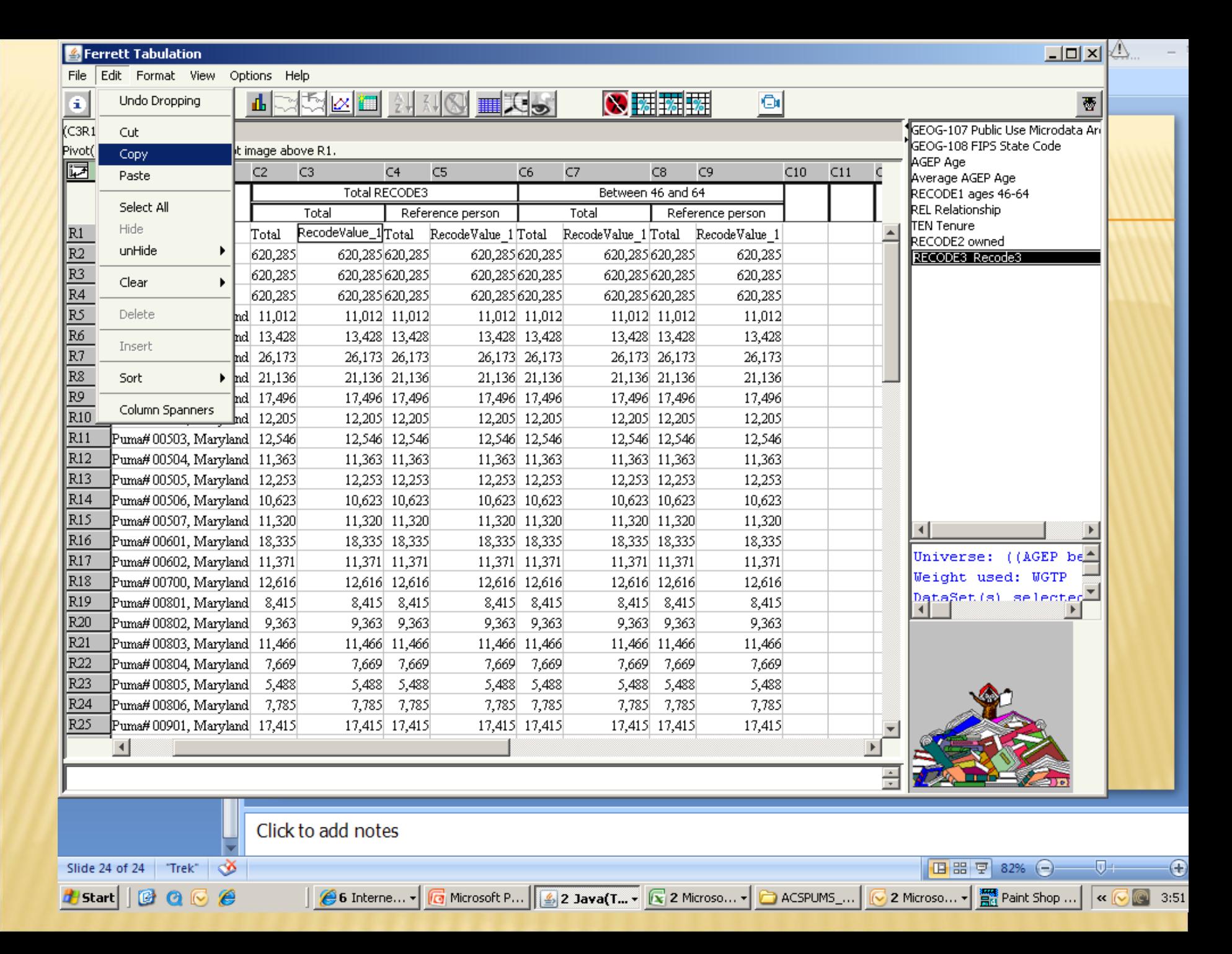

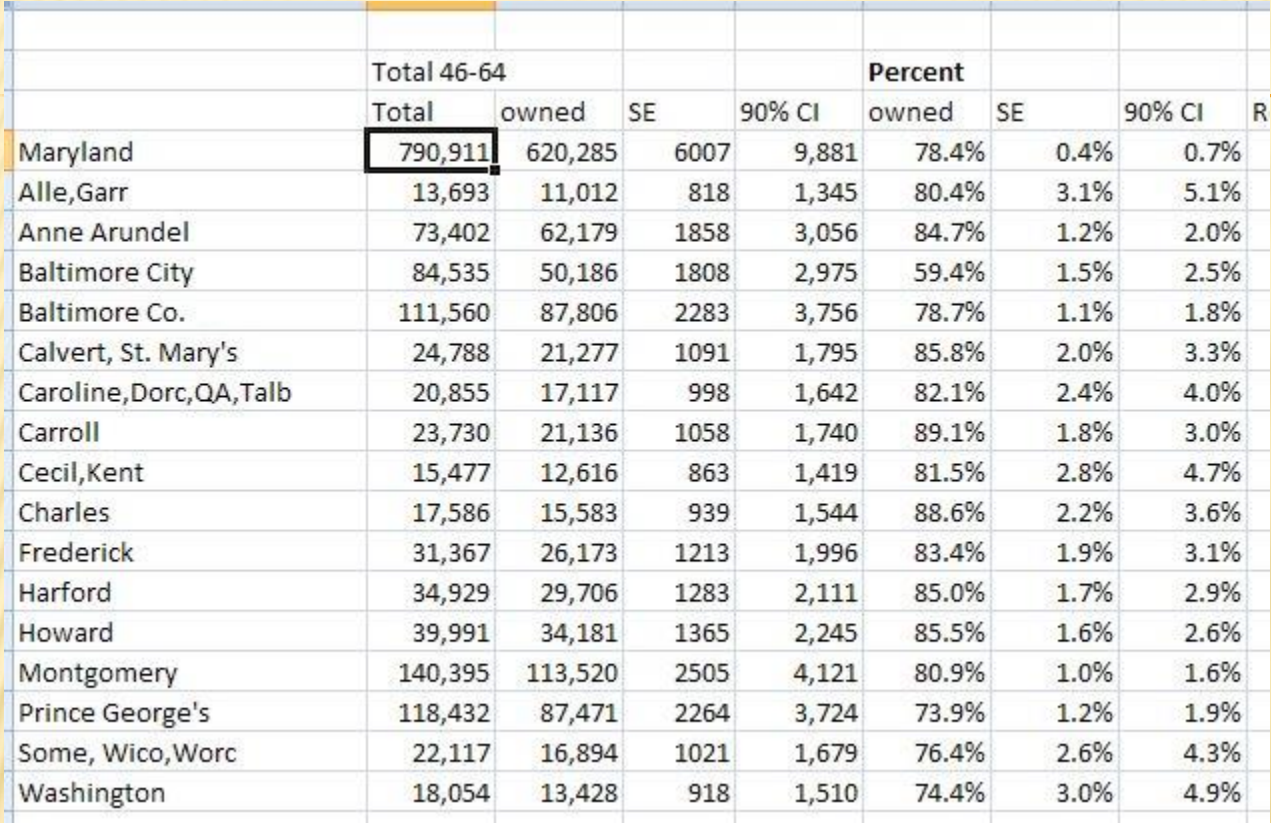

Copy spreadsheet from DataFerrett into blank Excel file , insert your calculations for SE and **MOE**